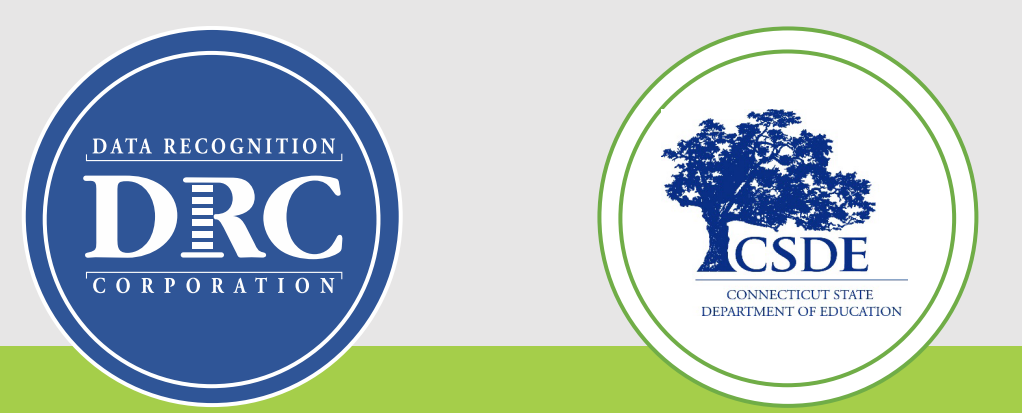

# **Connecticut State Department of Education (CSDE) Data Recognition Corporation (DRC)**

# **2023-24**

# **English Learner Assessment Coordinator's LAS Links Online Administration Training**

Post-Test Activities

1

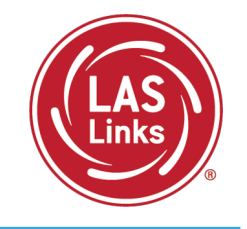

## **Training Part 3:** Post-test activities

Generating and Interpreting On-Demand Reports

**Resources and Contact Information**

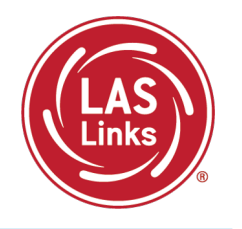

### Bookmark <https://laslinks.com/connecticut-information/>

• The Connecticut DRC LAS Links Website includes CT specific LAS Links information on test administration, training, technology, scoring, and reporting

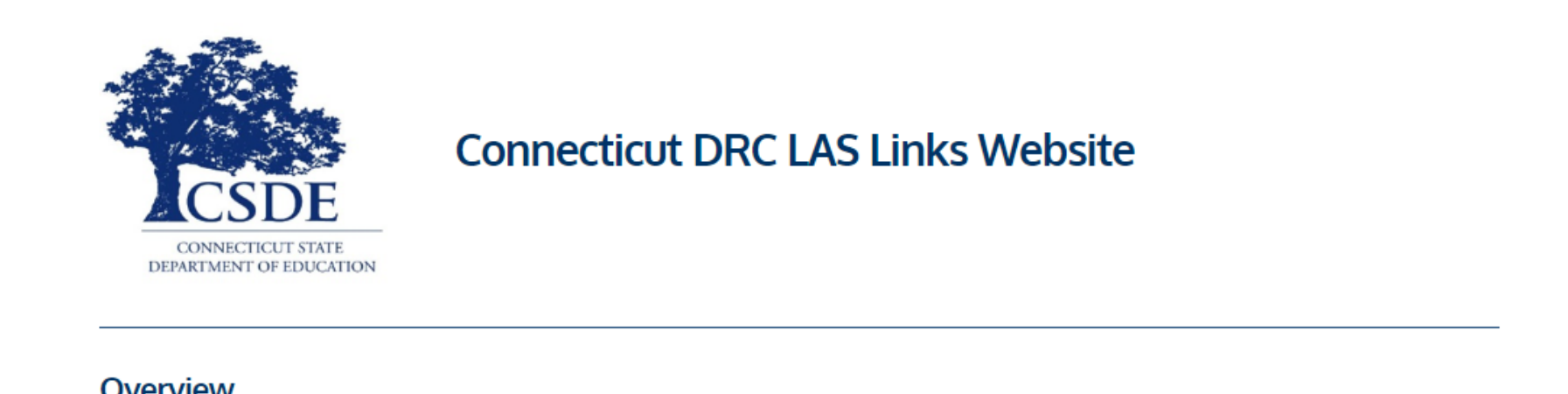

#### Overview

The Connecticut State Department of Education (CSDE) will be using the LAS Links Assessment for the ELP Assessments for eligible students in Grades K-12 for the 2023-24 test administration. The CSDE believes that high-quality, comprehensive and effective English as a Second Language (ESL) and bilingual education programs are essential to acquire English language proficiency and academic proficiency for students who are English learners/multilingual learners (ELs/MLs). The CSDE believes that research-based instructional practices that support ELs/MLs in general education classrooms are essential while they are acquiring English and well after they have exited the intensive programs.

2023-24 LAS Links Testing Window January 2-March 1, 2024

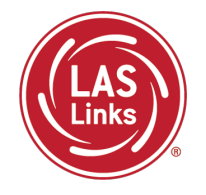

# **Training Part 3: Post Test Activities**

# **Activity 1:**

Generating and Interpreting On-Demand Reports

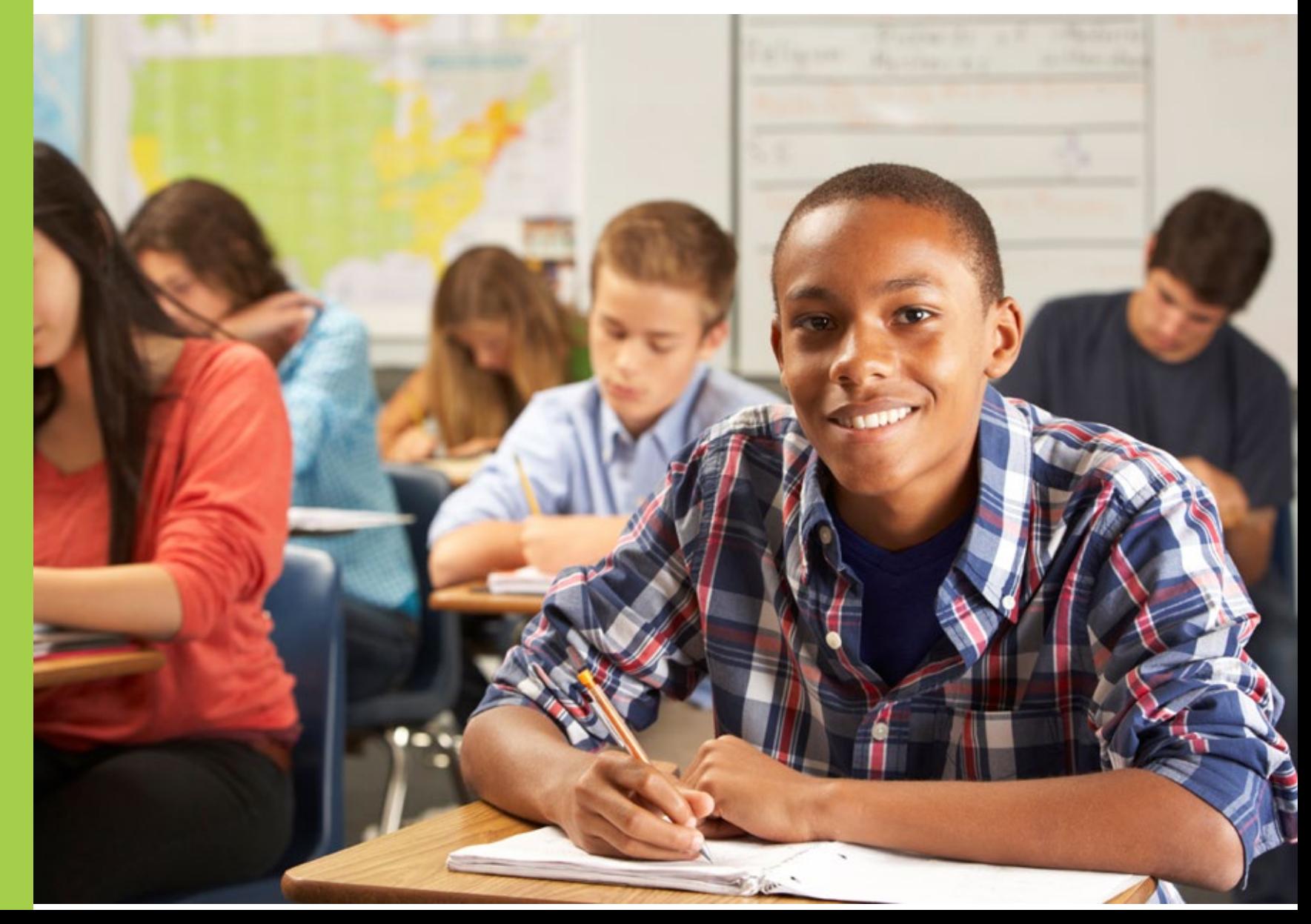

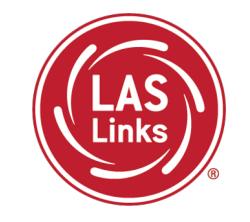

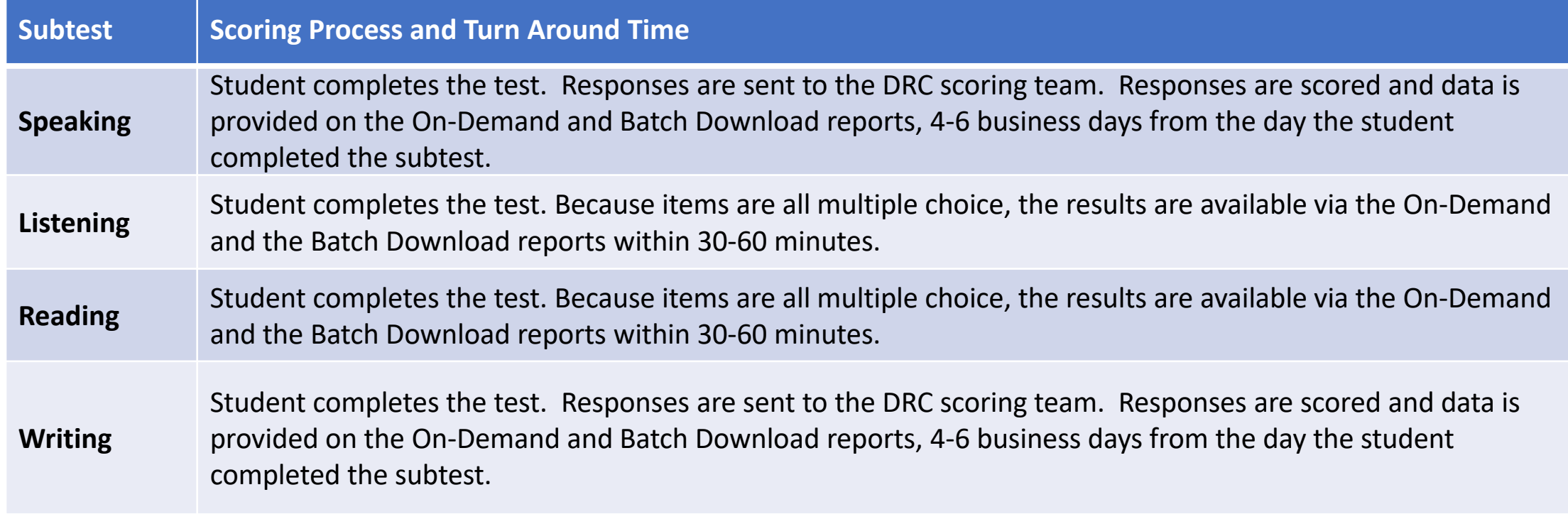

NOTES:

- On-Demand and Batch Download reports are **preliminary** results
- Interactive Reports (Summary Results and Student Results tabs) will be available after CSDE releases **final** scores

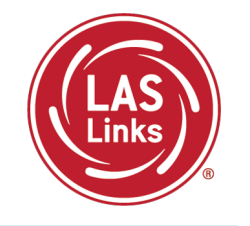

### • Click on MY APPLICATIONS >> Report Delivery:

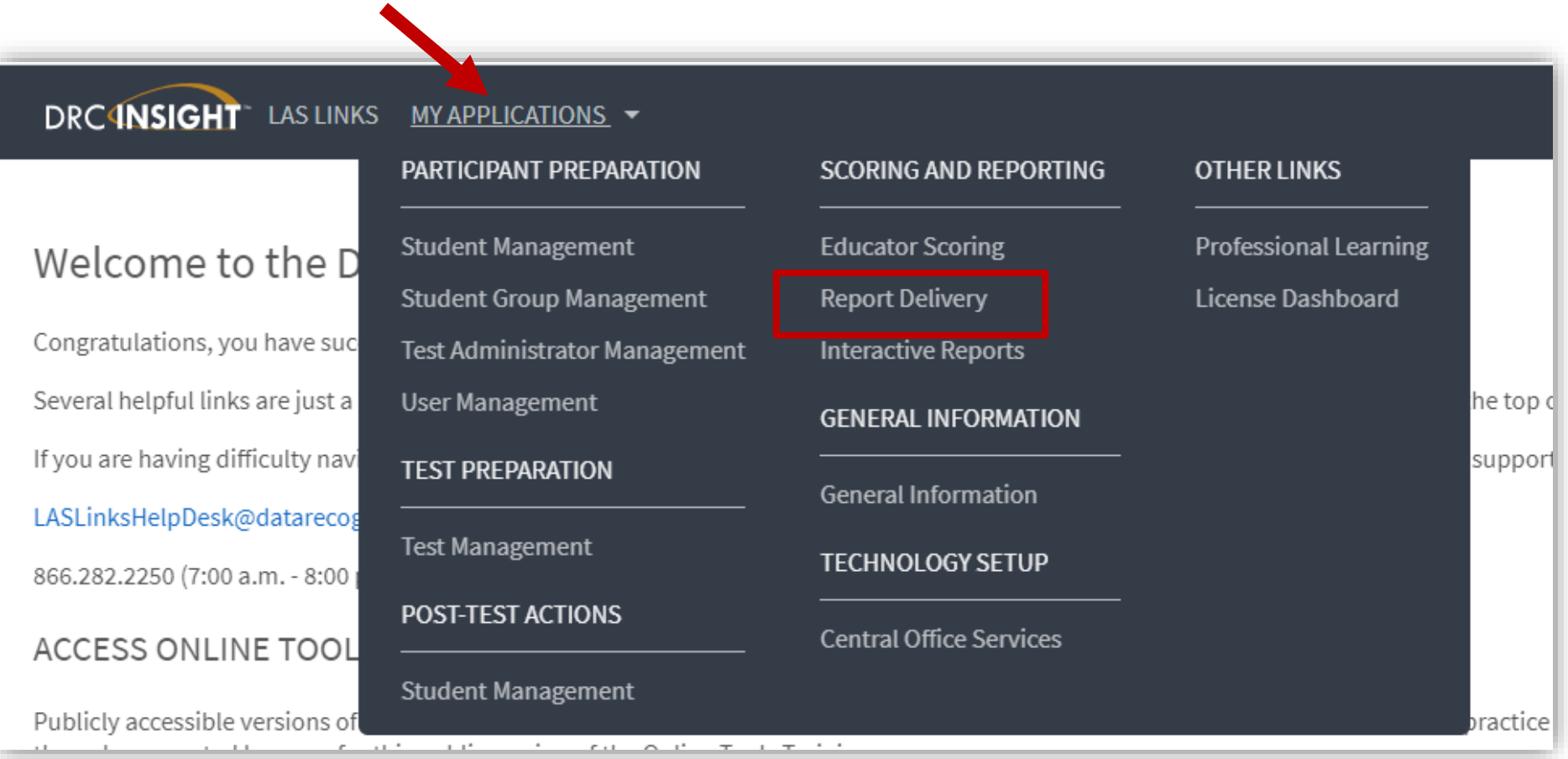

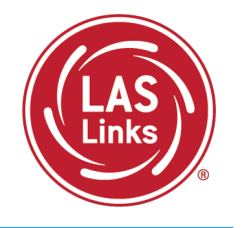

### • Click on MY APPLICATIONS >> Report Delivery:

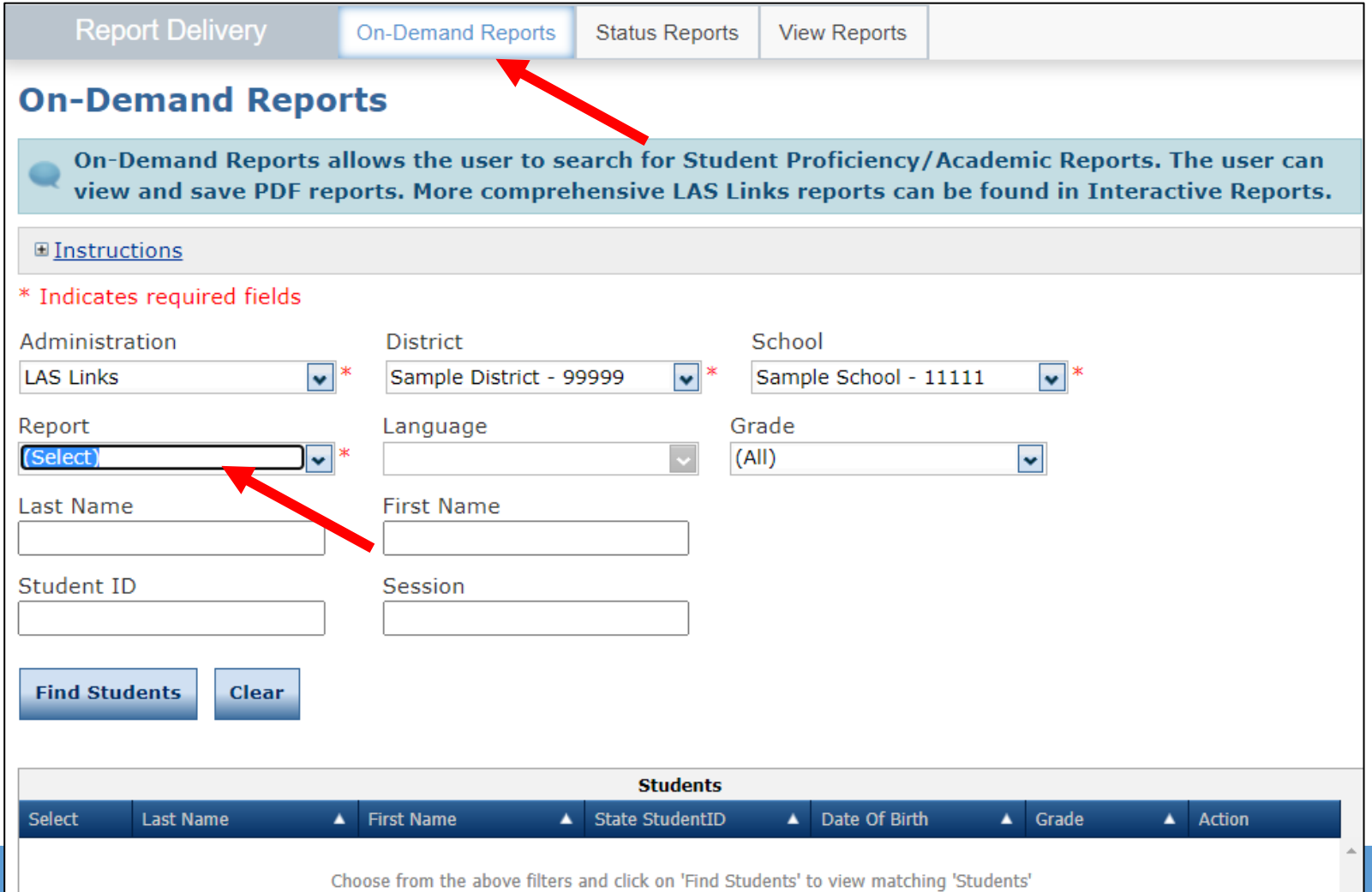

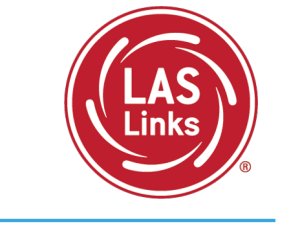

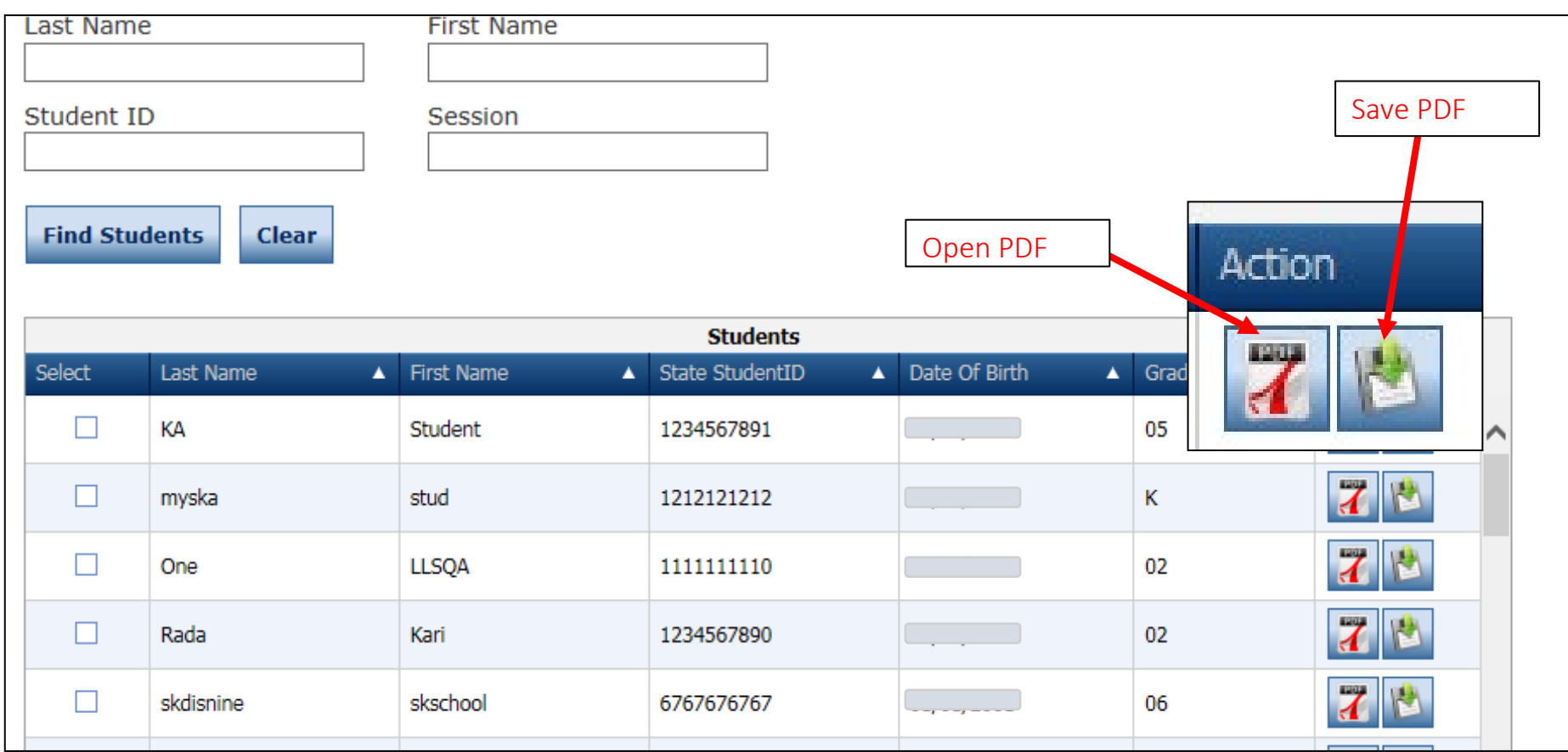

## Sample On-Demand Report

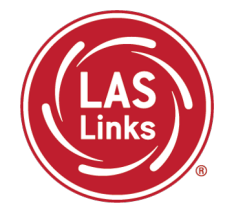

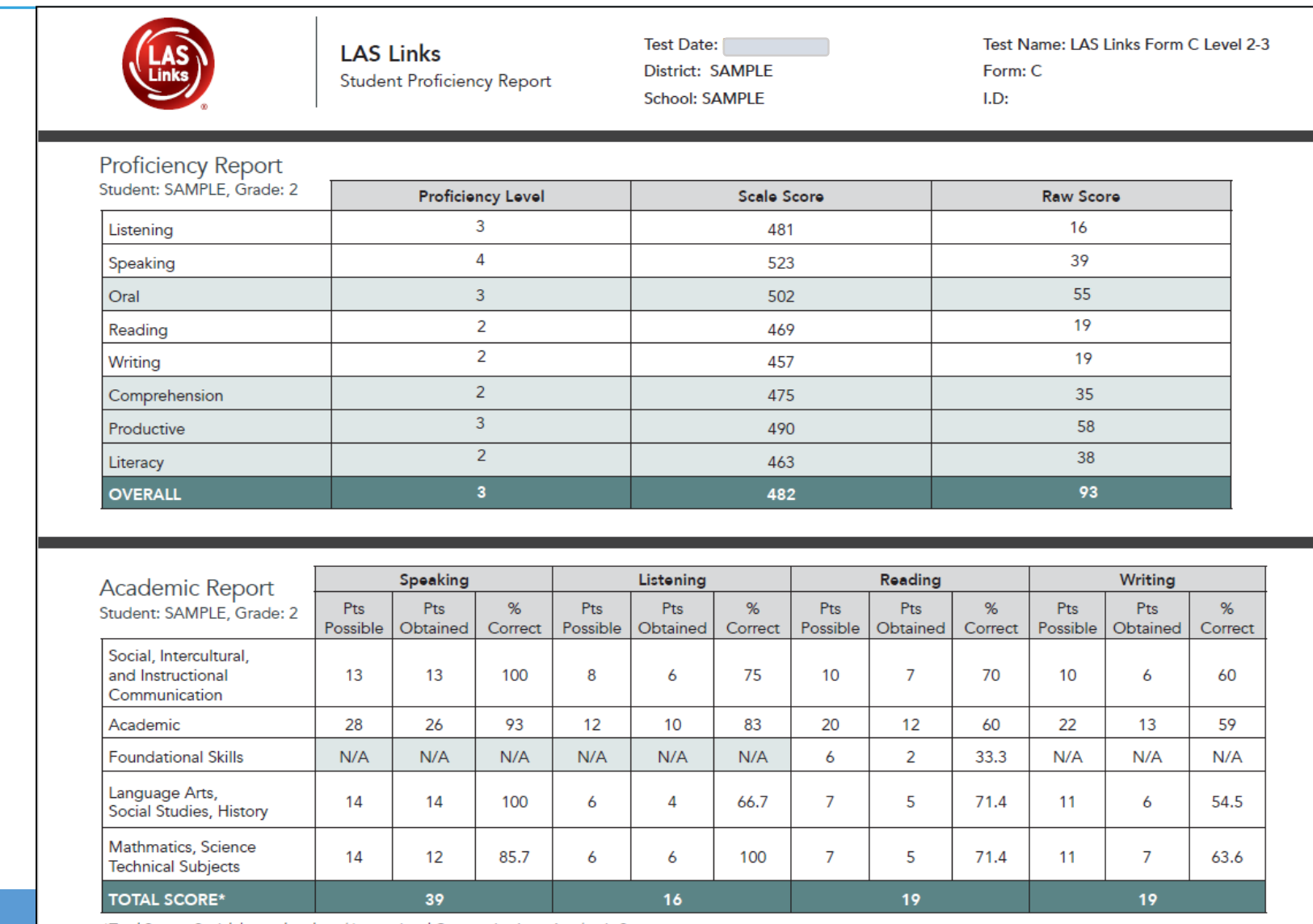

\*Total Score- Social, Intercultural, and Instructional Communication+ Academic Score

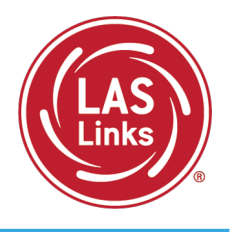

Reports are available in both English and Spanish.

Reports include definitions of each proficiency level as well as a view as to where in the proficiency level a student performed.

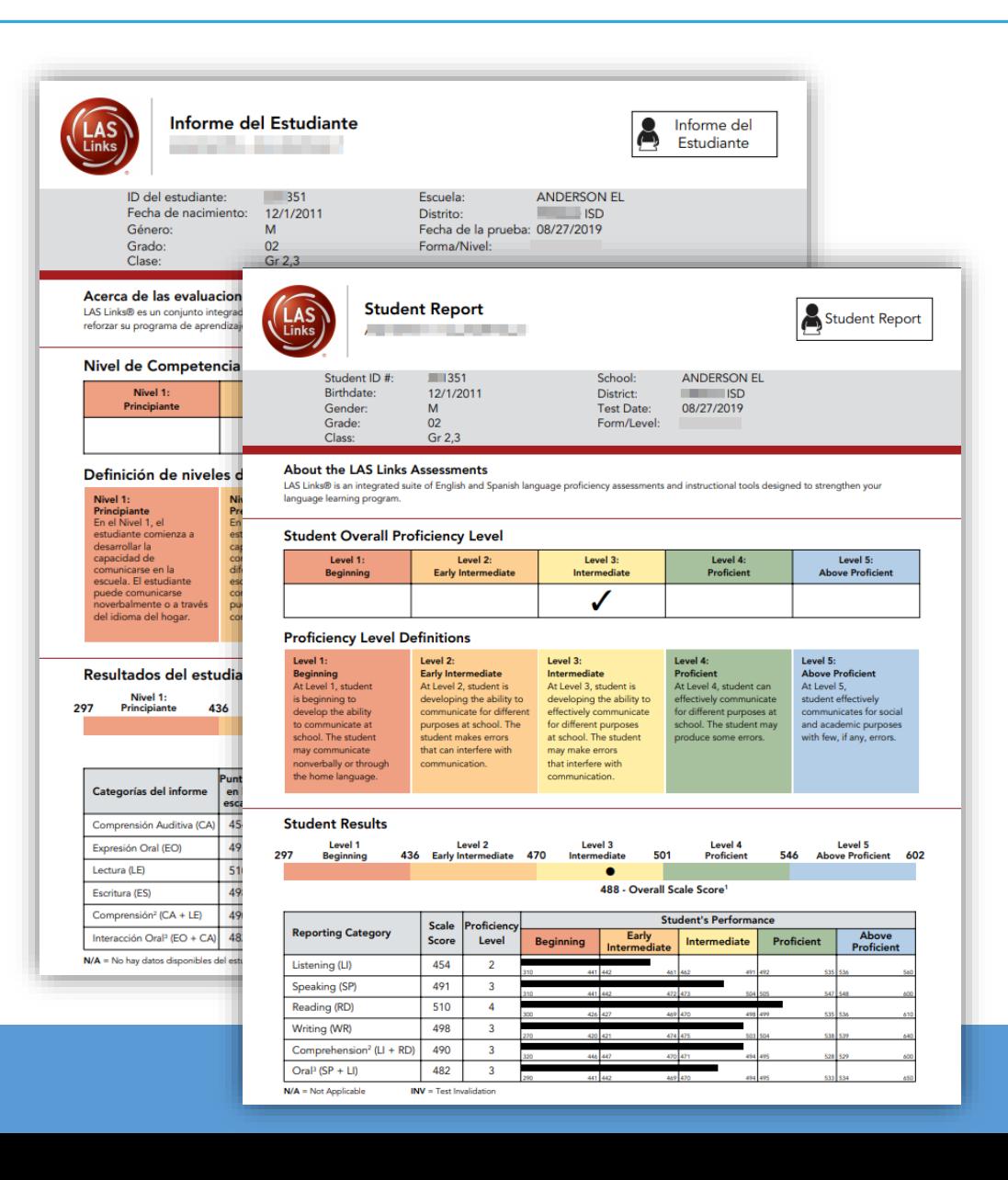

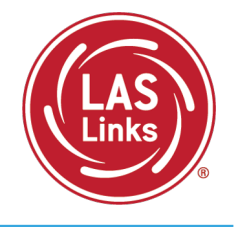

### First, go to: My Applications >> Interactive Reports

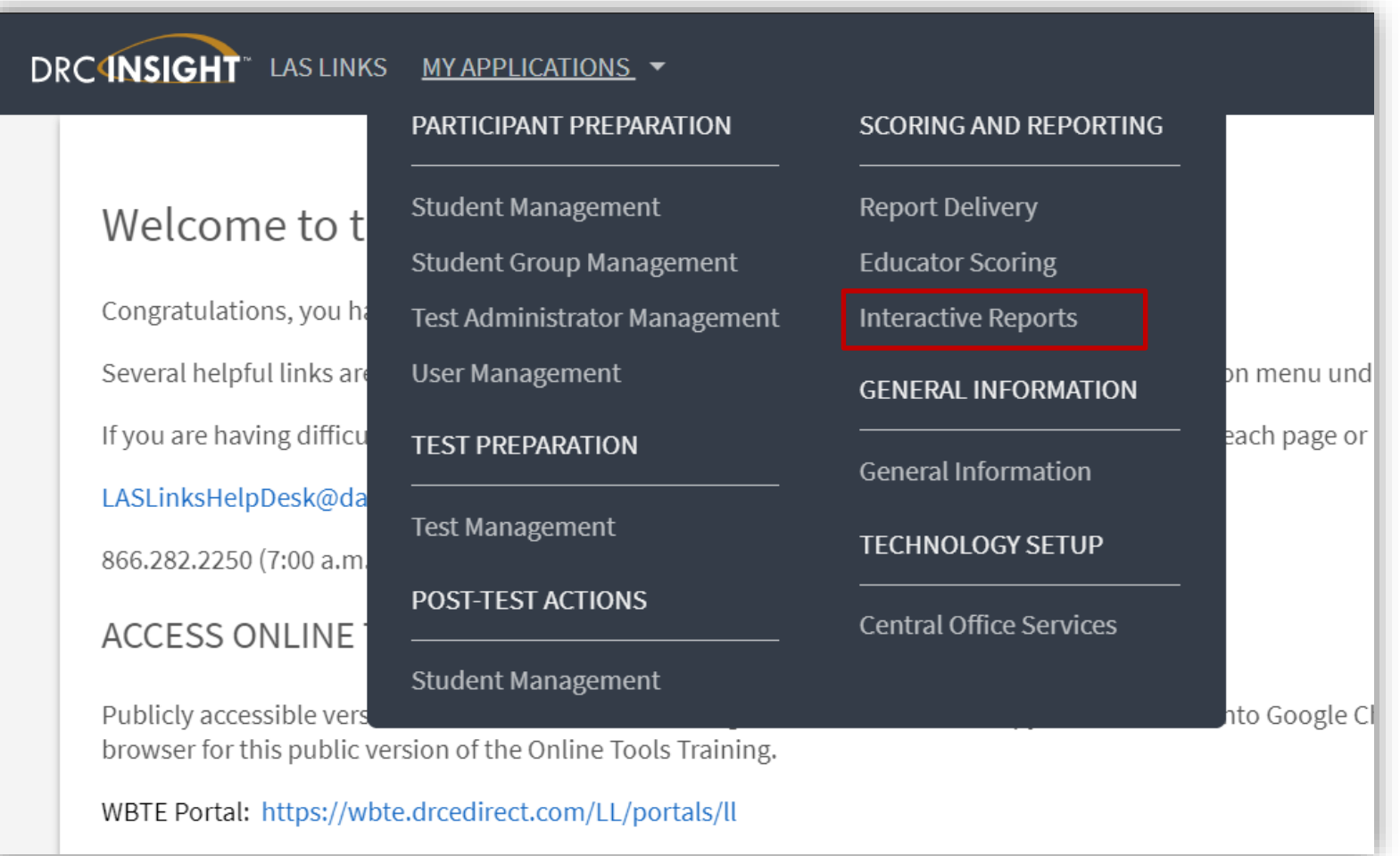

## Batch Download: Batch Download Reports

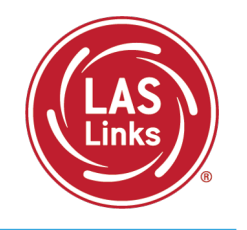

DRC4NSIGHT LAS LINKS - INTERACTIVE REPORTS **Dashboard** Summary Results Student Results Batch Download Quick Links

- 1) Choose Batch Download from the Dashboard
- 2) Select the Report you would like to run.
- 3) Reports are available in both English and Spanish

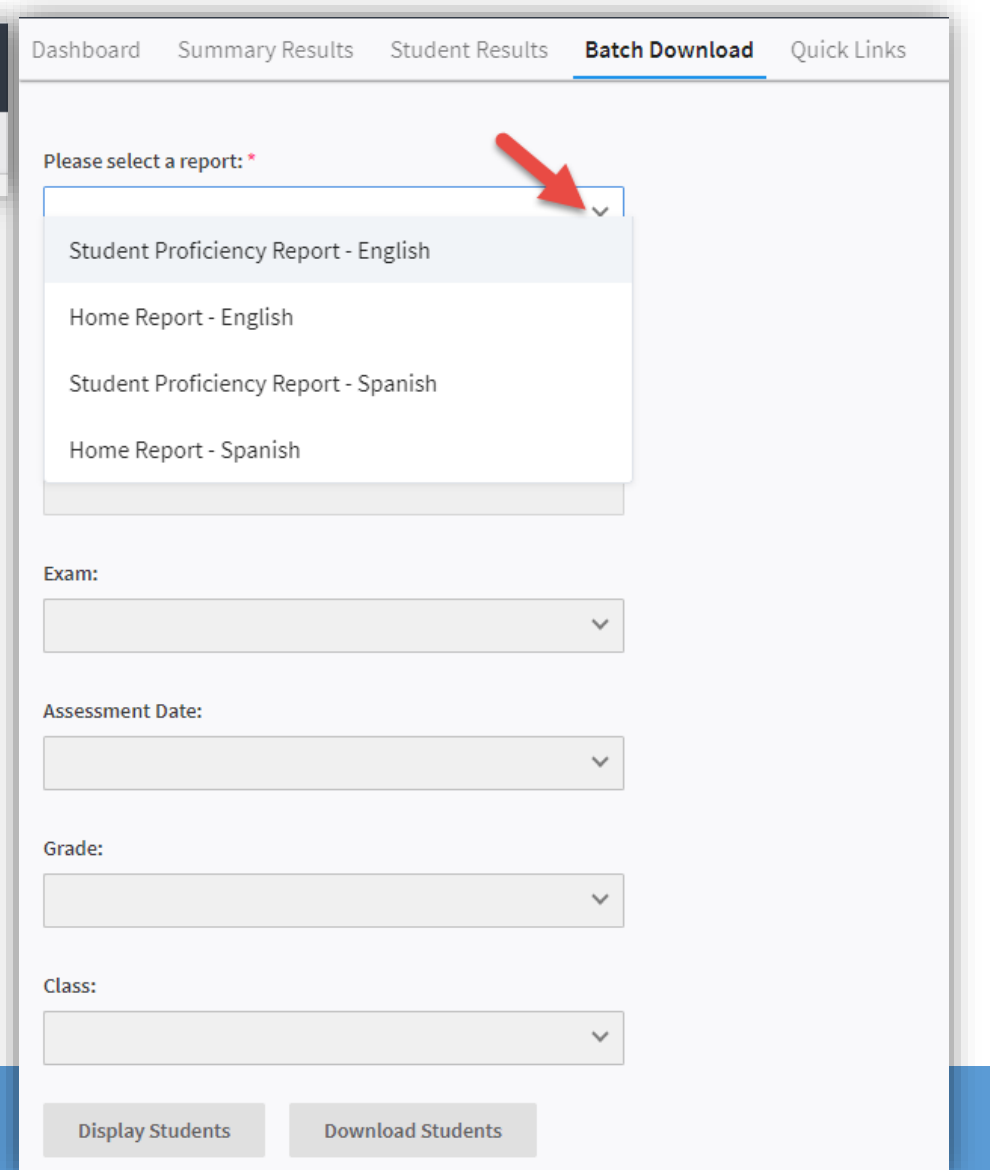

## Batch Download: Preliminary Student Reports

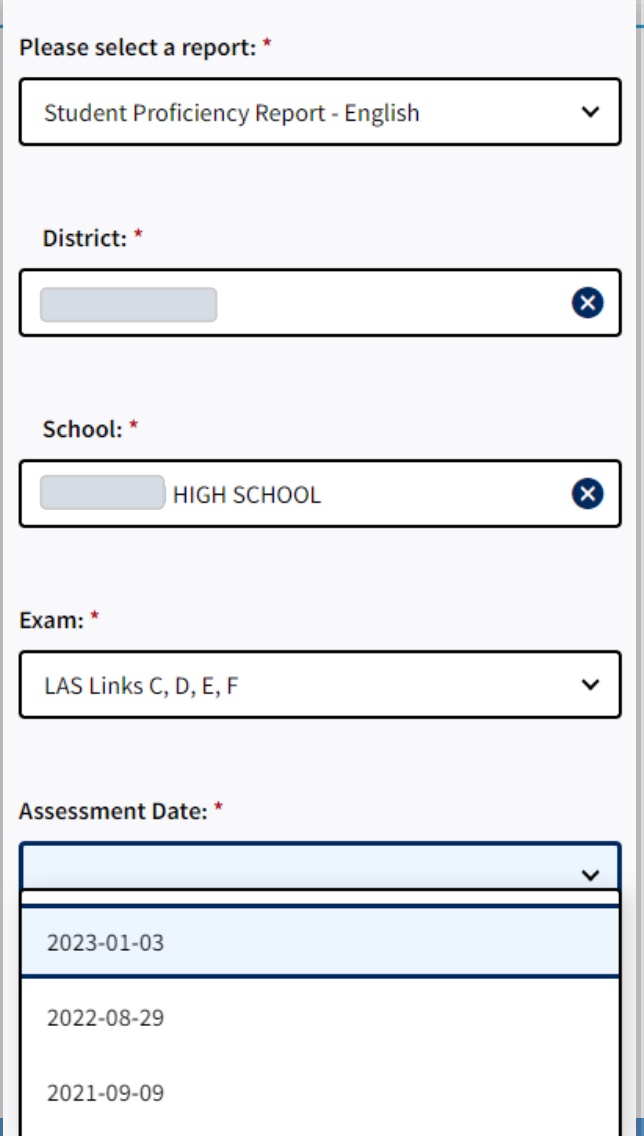

- 1) Choose your District
- 2) Choose your School
- 3) Choose your Exam
- 4) Choose your assessment date. **Note:** Select the first day of testing (e.g., 2024-01- 02) for the current school year. As the year progresses, and you continue to test students, you will have more and more reports in this batch for this date/school year.

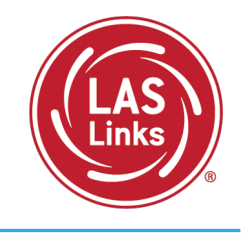

## Batch Download: Batch Download Student Reports

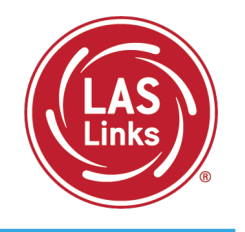

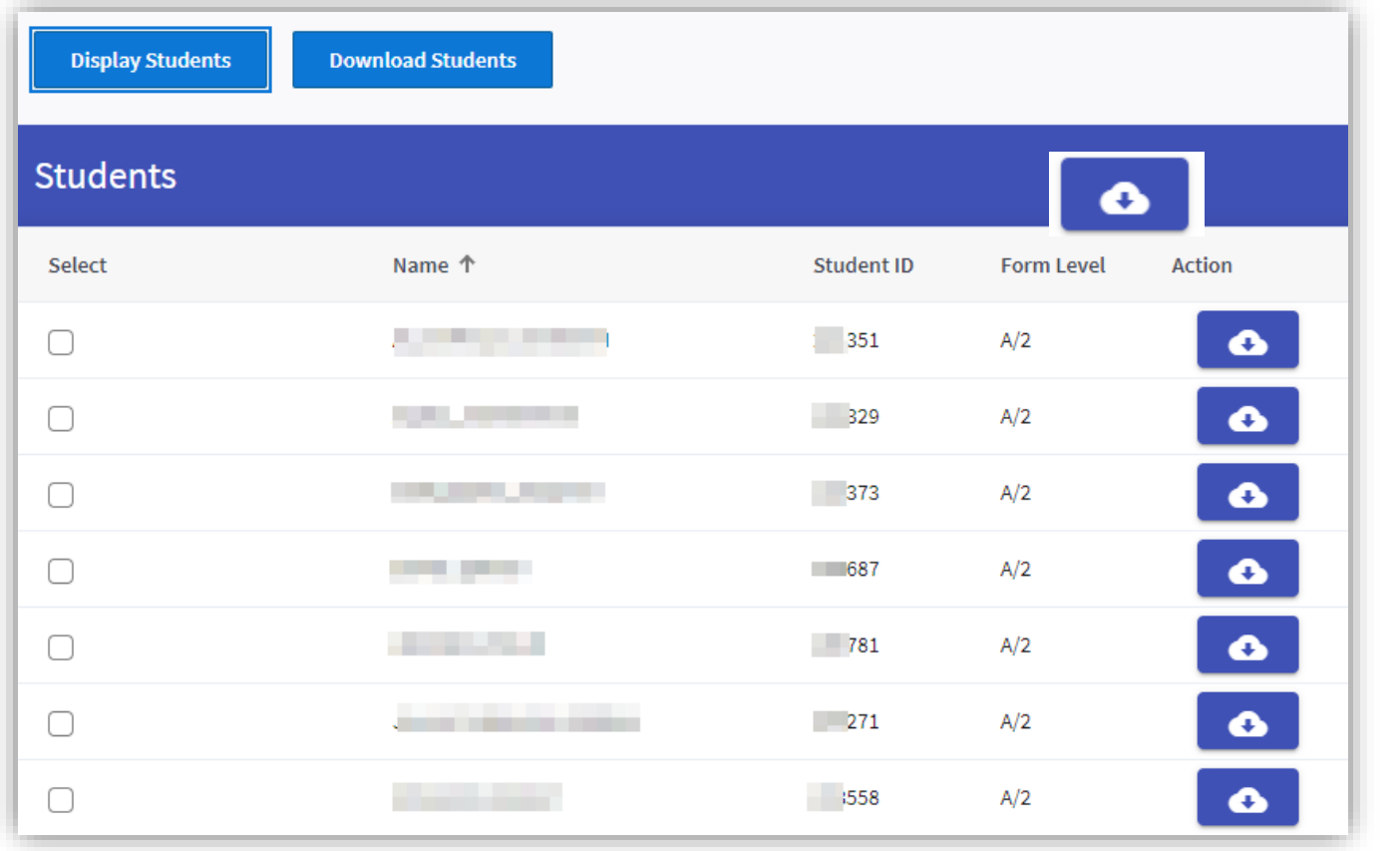

- 1) Choose either Display Students to see your list of students or Download a PDF of all student reports.
- 2) Click the download action button to download an individual student report.

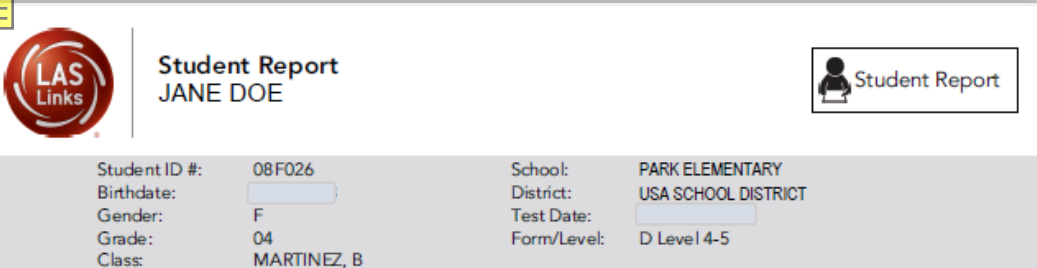

#### **About the LAS Links Assessments**

Comprehension is based on all items in the Listening and Readingskill areas

<sup>3</sup>Oral is based on all items in the Speaking and Listening skill areas

LAS Links® is an integrated suite of English and Spanish language proficiency assessments and instructional tools designed to strengthen your language learning program.

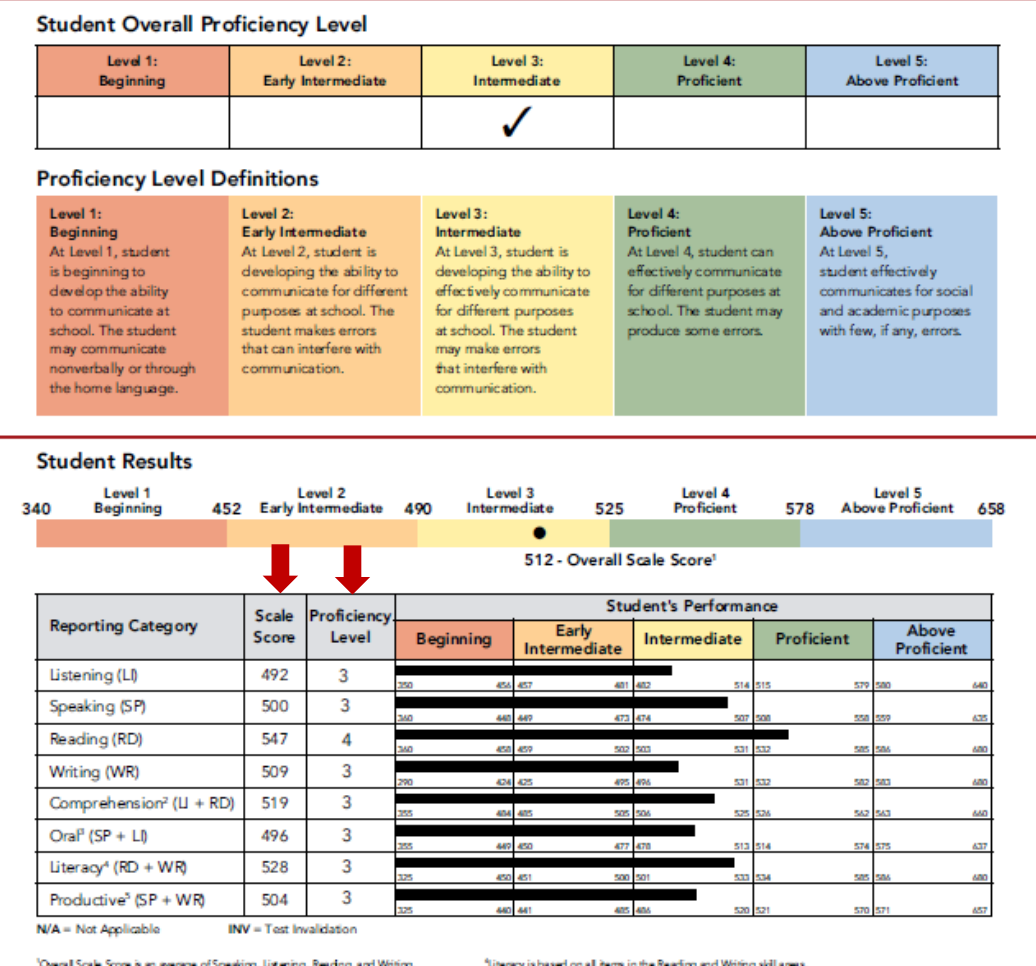

"Productive is based on all items in the Speaking and Writing skill areas.

Page 1

Preliminary Student Proficiency Report

Indicates Overall Proficiency Level

Proficiency Level Definitions provide stakeholders with information about each level

Shows Scale Score and Proficiency Level for each domain and composite score as well as where "in the level" the student is performing

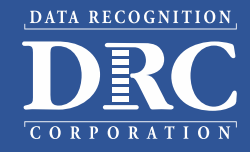

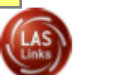

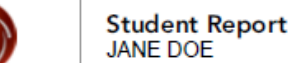

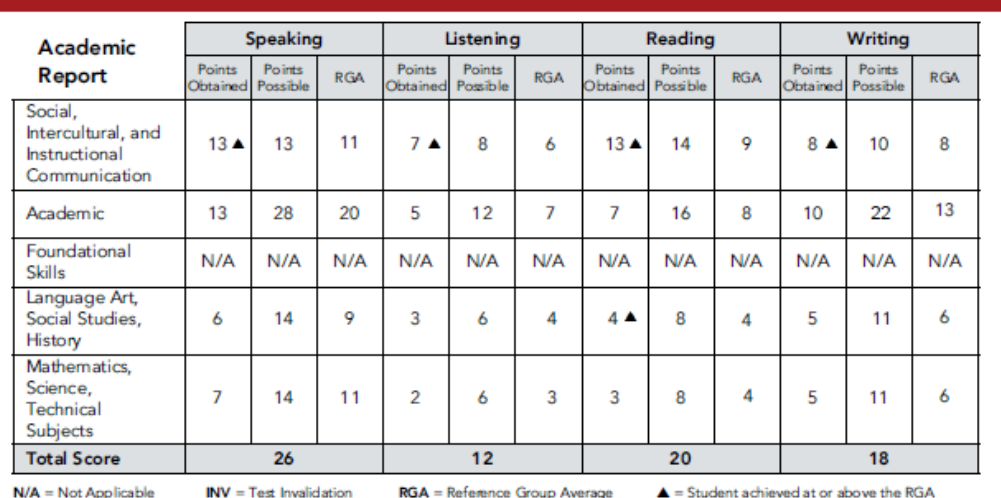

#### Reading Links - LAS Links 2nd Edition

This report provides a list of books based on your student's performance. It

Recommended Lexile® Range = 570L-720L  $Studant's Lavila<sup>®</sup> Massura = k70L$ 

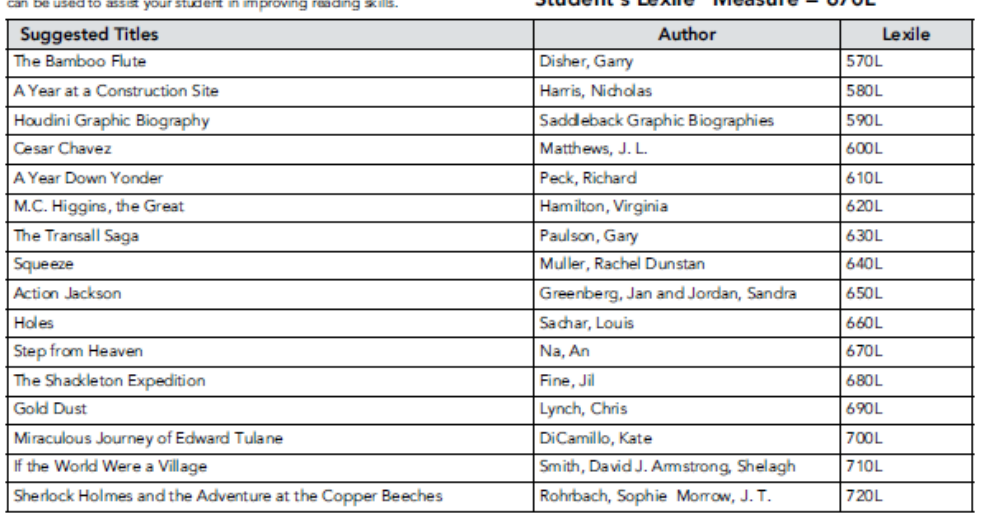

#### **General Interpretation**

Listed above is a selection of books that should provide an appropriate reading challenge for your student based on his or her performance on the LAS Links Reading test. The books have been chosen from reading lists published by various professional organizations and associations and have been reviewed to ensure content appropriateness. All of the books listed should be available at public libraries, school libraries, or bookstores.

The Lexile measure and Lexile range have been provided to assist you in determining other titles that may offer an appropriate challenge for your student. For more information about Lexile measures and additional reading materials, visit www.Lexile.com.

LEXILE® and LEXILE® Framework are registered trademarks of MetaMetrics, Inc., and are registered in the United States and abroad Copyright®2019 MetaMetrics, Inc. All rights reserved. For proper use and copyright, see Metametrics branding at metametricsinc.com/metametrics-branding-quidelines. Preliminary Student Proficiency Report

Provides specific academic language strand scores, allowing teachers to pinpoint areas of need and focus

## Provides Lexile levels and suggested reading titles

DATA RECOGNITION

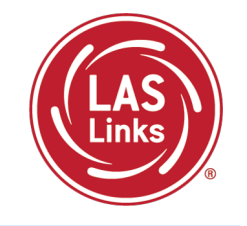

Summary Reports and Student Rosters will be available after CSDE approves final scores.

### [Sample Reports](https://laslinks.com/PDFs/LAS_Links_Interactive_Reports_Samples.pdf)

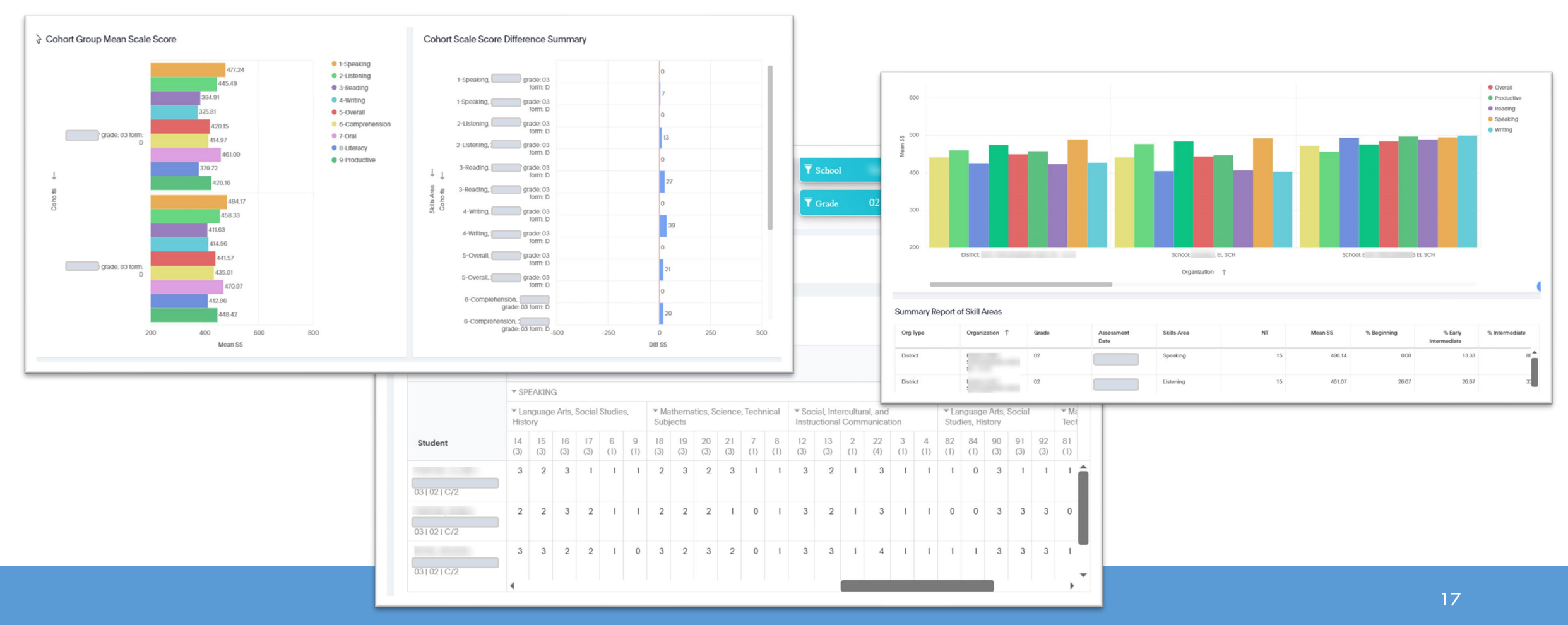

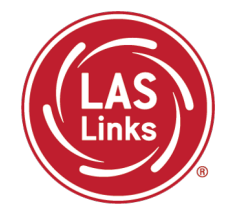

After CSDE approves final scores, District level PDFs will be available for local printing:

- Student Proficiency English and Spanish
- Go to Report Delivery >> View Reports >> Show Reports

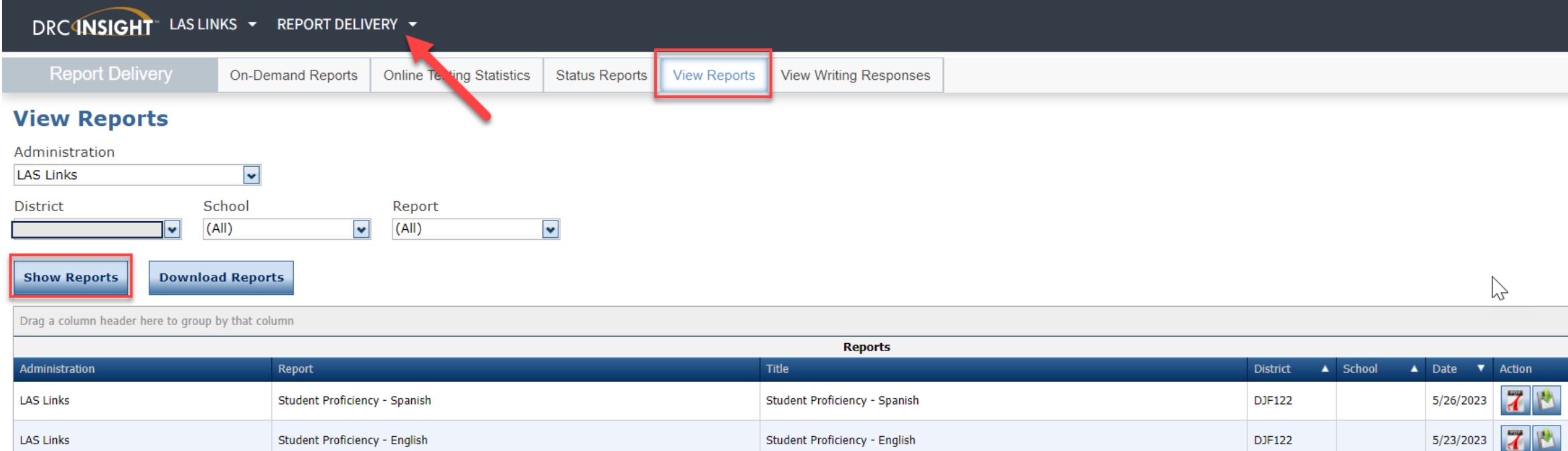

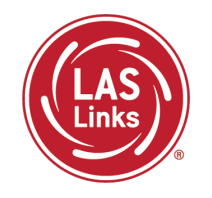

**LAS Links Resources and Contact Information**

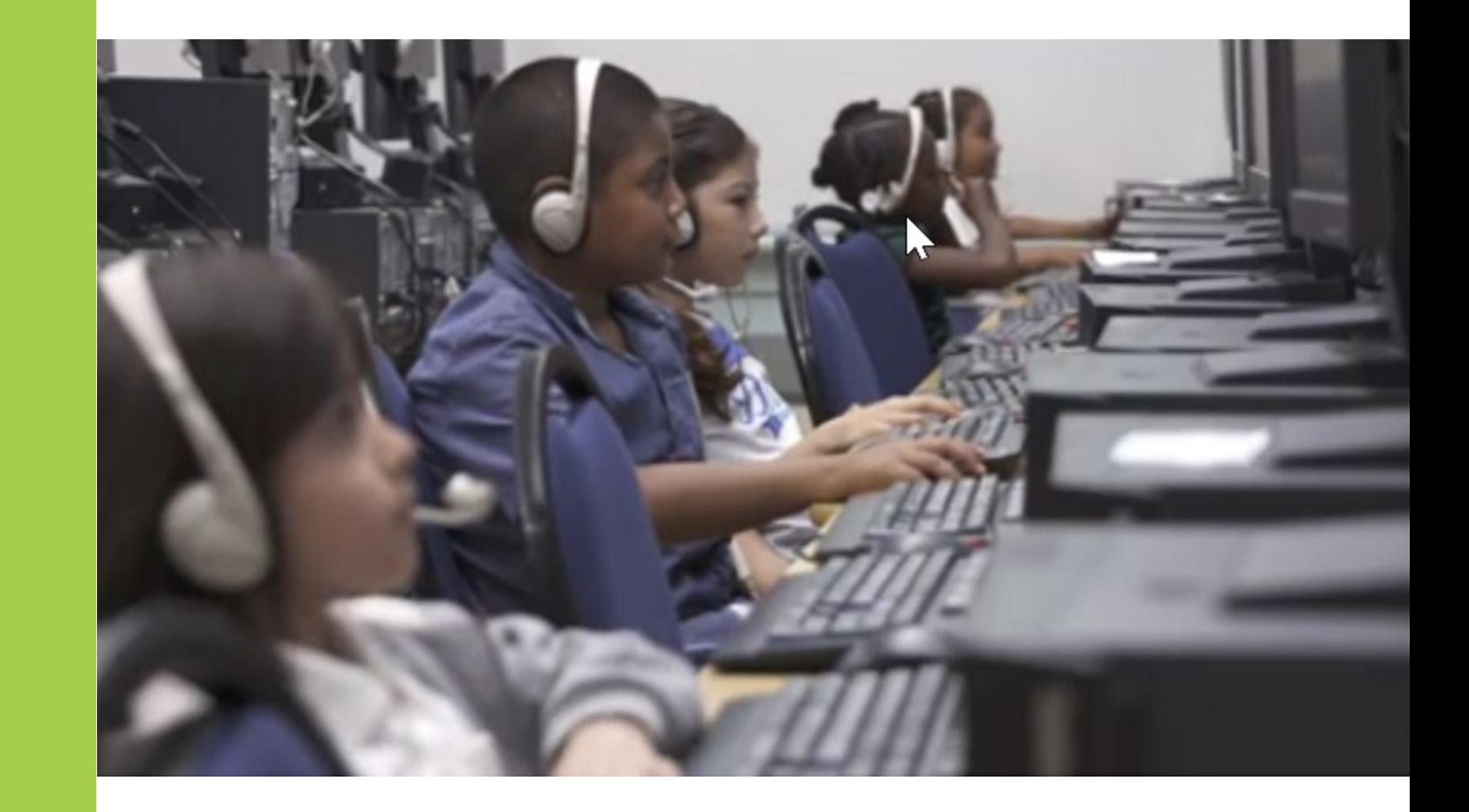

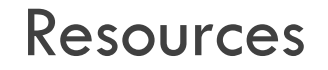

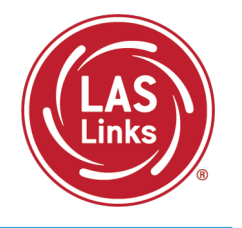

## [CT DRC LAS Links Webpage](https://laslinks.com/connecticut-information/)

- [LAS Links Test Administration Manual](https://laslinks.com/PDFs/LAS_Links_TAM.pdf)
- [LAS Links Portal User Guide](https://laslinks.com/PDFs/CSDE_DRC_LAS_Links_Portal_Guide.pdf)
- Appeals Form
- LAS Links Training Videos

[English Language Proficiency Assessment –](https://portal.ct.gov/SDE/Student-Assessment/ELP-Assessment/English-Language-Proficiency-Assessment---LAS-Links/Documents) LAS Links CSDE Document page

## CSDE Contact Information

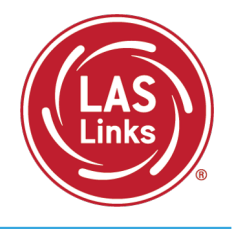

### **Michael Sabados**

Education Consultant Performance Office 860.713.6856 or **[Michael.Sabados@ct.gov](mailto:Michael.Sabados@ct.gov)**

### **Cristi Alberino**

Education Consultant

Performance Office

860.713.6862 or **[Cristi.Alberino@ct.gov](mailto:Cristi.Alberino@ct.gov)**

### **Katherine Seifert**

Associate Education Consultant, Special Populations

Performance Office

860.713.6722 or **[Katherine.Seifert@ct.gov](mailto:Katherine.Seifert@ct.gov)**

### **Megan Alubicki-Flick**

English Learner Consultant

Turnaround Office

860.713.6786 or **[Megan.Alubicki@ct.gov](mailto:Megan.Alubicki@ct.gov)**

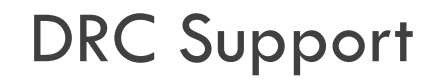

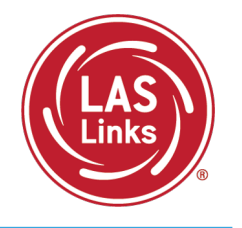

### **LAS Links Help Desk**

866.282.2250 Option 2 (9:00 a.m.-5:30 p.m. EDT) or [LASLinksHelpDesk@datarecognitioncorp.com](mailto:LASLinksHelpDesk@datarecognitioncorp.com)

### **LAS Links Project Manager**

Franklin Brown 855.839.1181 Option 2 [LASLinksPM@datarecognitioncorp.com](mailto:LASLinksPM@datarecognitioncorp.com)